# Fiche nouveautés V14.4.1 REDY

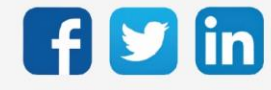

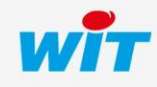

www.wit.fr

## Version REDY V14.4.1

# SOMMAIRE

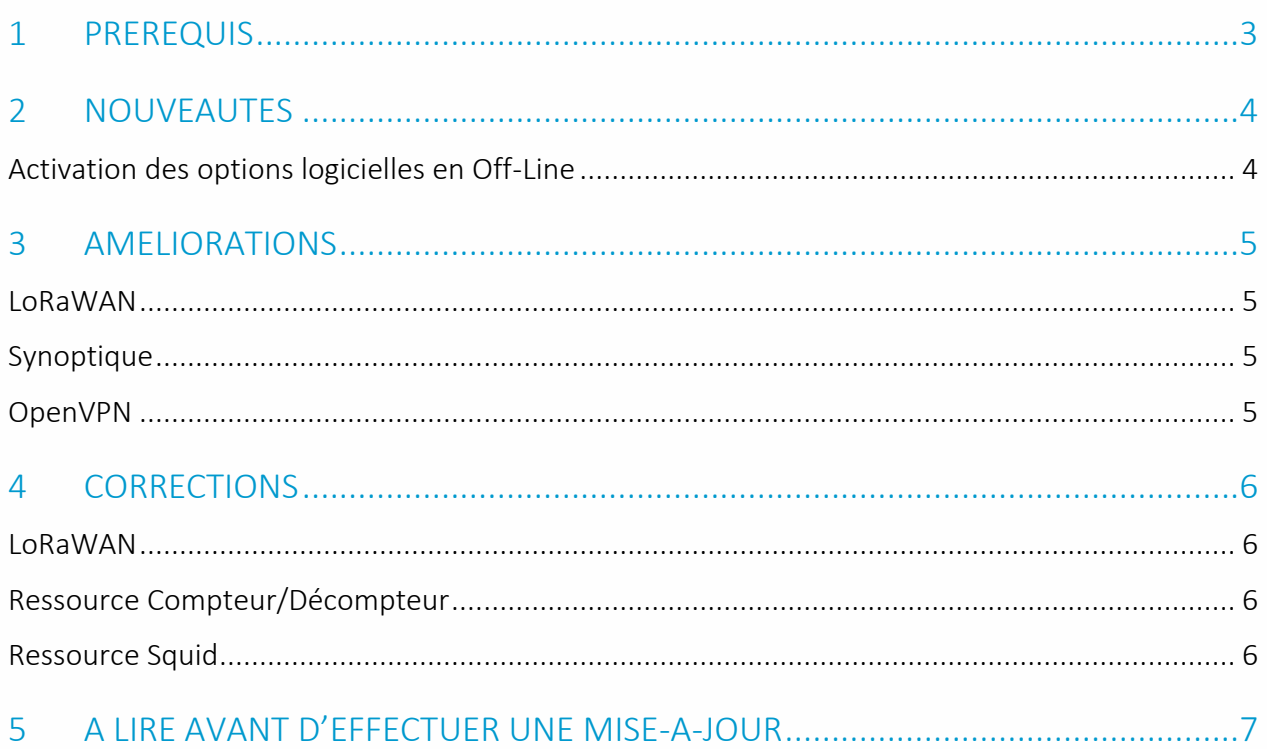

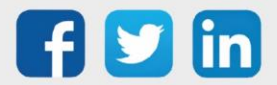

## Version REDY V14.4.1

## <span id="page-2-0"></span>1 PREREQUIS

Pour pouvoir installer la version REDY V14.4.1, il est nécessaire de mettre à jour l'OS en version minimale V2.5.2.

Il est important de respecter l'ordre de mise à jour de l'OS et de la version REDY soit :

- 1) Mise à jour de l'OS (ex : V2.5.2 (K7) ou V1.9.1 (K4))
- 2) Mise à jour de la version REDY (ex : 14.4.1)

 $\left( \mathbf{i}\right)$ Nouveautés Synapps : toutes les nouveautés Synapps de la dernière version 1.1.6 sont disponibles en téléchargement [ici.](https://witsa.github.io/synapps/synapps-studio-releases/notes/1.1.6)

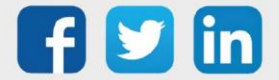

## <span id="page-3-0"></span>2 NOUVEAUTES

<span id="page-3-1"></span>Activation des options logicielles en Off-Line

L'ULI REDY peut désormais valider ses options logicielles (UPGXXX et ADDXXX) sans être connecté en direct au serveur WIT.

Un fichier de type Passeport (.PSTK7) est communiqué à l'installateur qui devra le charger dans le REDY concerné.

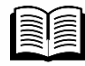

Pour plus d'informations, consulter la FAQ #77 « Mettre à jour les options sur un REDY» disponible depuis notre site [www.wit.fr.](http://www.wit.fr/)

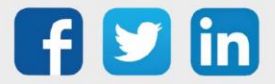

## <span id="page-4-0"></span>3 AMELIORATIONS

#### <span id="page-4-1"></span>**LoRaWAN**

- o Suppression de la valeur limite de temporisation d'inactivité (auparavant 1 journée).
- o Ajout d'une aide à la saisie concernant le temps d'inactivité.

#### <span id="page-4-2"></span>Synoptique

- o La résolution maximale est désormais fixée à 4096px (contre 2000px auparavant).
- o La taille du menu latéral est désormais fixée à 400px (contre 300px auparavant).

#### <span id="page-4-3"></span>OpenVPN

Le cloisonnement des réseaux IP a été amélioré, cela permet désormais de créer des doubles accès sécurisés et indépendants (via LAN et Modem 3/4G).

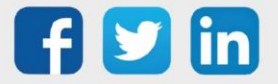

## <span id="page-5-0"></span>4 CORRECTIONS

#### <span id="page-5-1"></span>**LoRaWAN**

- o Page Paramétrage / IoT : l'appui sur le bouton précédent du navigateur générait une page blanche.
- o Le décodage du capteur Télérelève de compteur électriques (NEGO686) n'était pas correct. (Ticket 2120)

### <span id="page-5-2"></span>Ressource Compteur/Décompteur

Lorsqu'un dossier comportant des ressources compteur/décompteur était dupliqué, les liens d'entrées disparaissaient. (ticket 2122)

#### <span id="page-5-3"></span>Ressource Squid

Lorsqu'une extension Squid (SQUID401) était remplacée, le numéro de version n'était pas affiché. (ticket 2125)

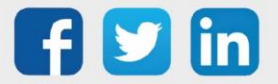

## <span id="page-6-0"></span>5 A LIRE AVANT D'EFFECTUER UNE MISE-A-JOUR

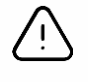

#### Ordre des mises à jour

Les mises à jours sur les ULI RDY doivent impérativement respecter l'ordre suivant :

- 1) Mise à jour de l'OS (.OSPCK si existant)
- 2) Mise à jour de l'application REDY (.K4PCK ou .K7PCK)

En effet, l'application ayant besoin d'éléments se trouvant dans l'OS pour démarrer, l'ULI REDY pourrait ne pas redémarrer correctement si cet ordre n'est pas respecté, dans de rare cas, un retour SAV du REDY pourrait être nécessaire.

- 1. Avant toute mise-à-jour, il est vivement conseillé de réaliser une sauvegarde du paramétrage et des données ainsi qu'un export du fichier de paramétrage (PRY ou BRY).
- 2. Une fois la mise-à-jour effectuée, il n'est plus possible de revenir à une version antérieure sans risque d'altérer le paramétrage présent dans le système. Après chaque mise-à-jour, il est conseillé d'effacer les images en cache du navigateur en réalisant la combinaison de touches « Ctrl + Shift + Suppr » et en configurant les paramètres de la façon suivante :

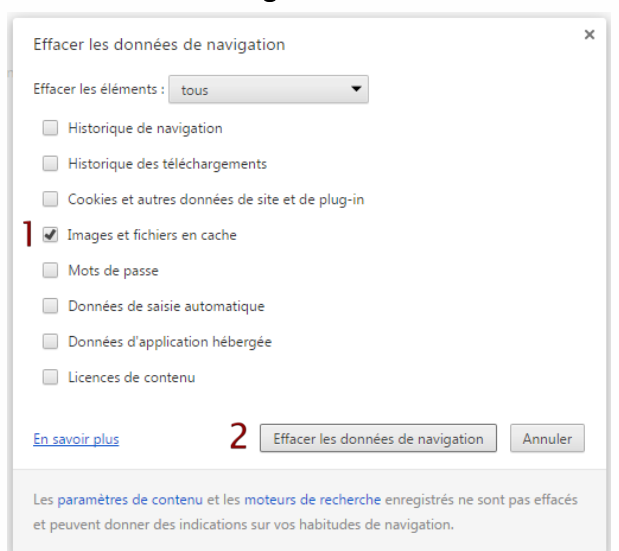

#### Google Chrome

ATTENTION : Supprimer les « Cookies et autres données de site et de plug-in » ou « Données d'application hébergée » entraine la suppression des applications RIA telles que Grapheur HTML5 et Agenda.

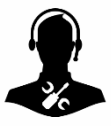

Pour tout renseignement complémentaire, notre support technique se tient à votre disposition par e-mail à [hot-line@wit.fr](mailto:hot-line@wit.fr) ou par téléphone au +33 (0)4 93 19 37 30.

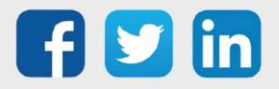